## A53 Setup

### How to download the DVR app

#### 1. Select the APK installer app

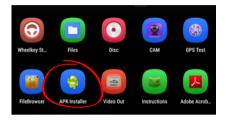

#### 3. Install Traffic Safety Guard

app

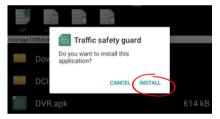

## 5. Allow and then select the return arrow to go back

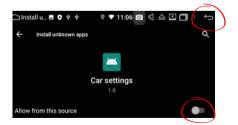

#### 2. Select DVR in USB storage

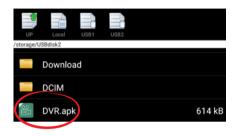

4. Settings

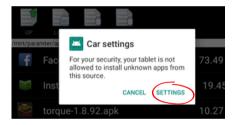

# 6. Once installation is complete, select Done

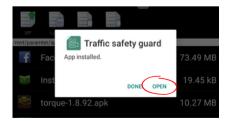

### A53 App Functions

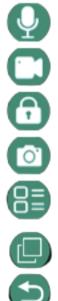

Record sound on video

Start/Stop recording

Lock current footage

Take a photo

Menu - Media playback, video duration, SD format

Picture in picture mode

Exit

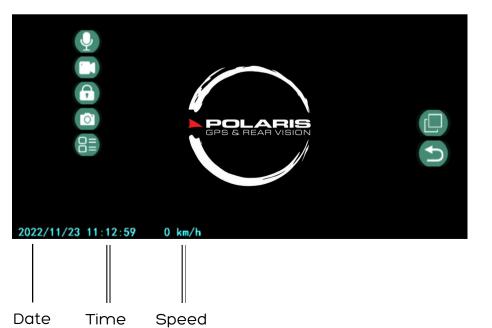